# *МЕТРОЛОГІЯ*

*УДК 519.1*

*Думанський О. І., Бекас Б.О., Пірко І. Б., Думанський Н. О.*

# **ЗАСТОСУВАННЯ ІНФОРМАЦІЙНИХ ТЕХНОЛОГІЙ ПІД ЧАС ВИВЧЕННЯ РОЗДІЛУ «ПЕРЕТВОРЕННЯ БУЛЬОВИХ ФУНКЦІЙ» У ДИСКРЕТНІЙ МАТЕМАТИЦІ**

*У статті запропоновано шлях реалізації навчального процесу під час вивчення розділу «Математична логіка та перетворення бульових функцій» у дискретній математиці з урахуванням інформаційних технологій. Розглянуто методичні умови використання нових форм організації навчально-методичного процесу та відповідні рекомендації.*

*Ключові слова: дискретна математика; бульові функції; математична логіка; середовище Electronics Workbench (EWB); логічний перетворювач; логічні операції*.

**Постановка проблеми в загальному вигляді.** Дискретна математика – розділ математики, який є її доповненням під час вивчення дискретних структур, їхніх особливостей, властивостей та операцій над ними. Перспективним способом підвищення ефективності навчання дисципліни, на нашу думку, є впровадження інформаційних технологій (ІТ) у навчально-методичний процес. Динаміка сучасного наукового та соціального життя, постійно зростаючі вимоги до рівня підготовки майбутніх фахівців зумовлюють зміну пріоритетів в організації навчально-методичного процесу, його спрямованість на професійне зростання студентів та забезпечення умов для розкриття потенціалу кожного з них.

Традиційні курси дискретної математики, які вивчають на відповідних спеціальностях у ЗВО, розраховані на аудиторію, достатньо підготовлену в галузі математики, причому підготовка є більше математичною, ніж інформативною. Оскільки більшість розділів дисципліни – складова частина теоретичних основ комп'ютерних систем (математична логіка, перетворення бульових функцій, теорія множин, відношень та графів, комбінаторика й інші розділи), тобто є базовою основою освіти з комп'ютерних наук, інформаційних систем, то логічно побудувати курс дискретної математики, особливо лабораторнопрактичних занять, з відповідним застосуванням комп'ютерних середовищ [1]. Їхня перевага перед іншими технічними засобами навчання полягає в тому, що вони одночасно є контролювальним, інформаційним та навчальним засобом, оскільки важливі в умовах кредитно-модульної системи навчання.

**Аналіз останніх досліджень і публікацій.** Дискретна математика є фундаментальною дисципліною для студентів, що навчаються за спеціальностями прикладна математика, комп'ютерні науки, комп'ютерна інженерія та інші спеціальності стосовно комп'ютерних технологій. Відповідні розділи дискретної математики виступають як математичний апарат для наукових досліджень, ширшого розкриття та впровадження їх у навчальний процес тощо. Зокрема, розділи дискретної математики стосовно математичної логіки та перетворень бульових функцій вимагають від студентів достатньо вільного володіння методами синтезування й аналізування функціювання дискретних пристроїв, які описують логічними функціями [2].

Розроблення програмного продукту для виконання лабораторних робіт стосовно задач математичної логіки та перетворення бульових функцій із застосуванням мов програмування С++, Pascal чи інших є певною мірою неефективним, оскільки потребує побудови відповідних функцій і процедур та подальших застосувань їх в основному програмному коді. Так, для прикладу, побудова таблиці істинності для логічної функції з більше ніж трьома змінними та всіма логічними операціями буде достатньо громіздкою внаслідок її структуризації, що не дуже привабливо для студента-програміста.

Зазвичай під час виконання лабораторних робіт, присвячених операціям над множинами, відношеннями, з графами, кодуванням, доцільно використовувати середовище візуального розроблення програм Microsoft Visual Studio 2010 з мовою програмування  $C++$ , що роблять на лабораторних заняттях кафедри інформаційних технологій Національного лісотехнічного університету України. Проте, якщо поставлено мету подання матеріалу для його ефективного й зручного освоєння та якісного, зрозумілого й швидкого виконання, що найбільше подобається студентам, то потрібно використовувати зручніші середовища.

Особливого використання набувають розділи стосовно логічних (бульових) функцій, математичної логіки, нечітких множин і відношень, а також нечіткої логіки. Якщо далі говорити про аналізування та синтезування схем з функційних елементів, будувати таблиці істинності чи формувати кон'юнктивні або диз'юнктивні нормальні форми (КНФ або ДНФ) бульових функцій, а також знаходити їхні мінімальні форми, то процес їх реалізації у програмованих середовищах буде порівняно складним чи навіть неможливим за великої кількості змінних цієї логічної функції [3].

**Мета статті** полягає в аналізуванні особливостей, що з'являються в основних формах навчальної діяльності студентів з упровадженням ІТ у навчальний процес дискретної математики на прикладі вивчення математичної логіки та перетворень бульових функцій. Запропонувати можливості застосунку відповідних середовищ комп'ютерних систем для реалізації виконання лабораторних робіт. Для реалізації поставлених завдань математичної логіки та перетворення бульових функцій, а саме: проведення аналізу та синтезу логічних функцій, побудова їх таблиць істинності та нормальних форм, мінімізація цих форм графічним методом згідно з картами Карно–Вейча є достатньо ефективним і простим у разі використання програмного середовища Еlесtrоnісs Workbench (ЕWВ) [4, 5]. Це середовище використовує стандартний інтерфейс Windows, що значно полегшує його застосування. Крім цього, маємо можливості під'єднання та утворення нових бібліотечних комплексів. Програма дає можливість розмістити схеми так, щоб чітко розрізняти всі з'єднання елементів та одночасно всю схему в цілому.

Результати моделювання можна роздрукувати чи імпортувати у текстовий або графічний редактор для їх подальшого оброблення.

EWB дає змогу будувати схеми різної складності за допомогою таких операцій [6]:

- вибирання елементів і приладів із бібліотек;
- переміщення елементів і схем у будь-яке місце робочого поля;
- повертання елементів і груп елементів на кути, кратні 90°;
- копіювання, вставлення чи видалення елементів, груп елементів, фрагментів схем та цілих схем;
- змінювання кольору провідників, виділення кольором контурів схем для зручнішого сприйняття.

Програмне середовище Еlесtrоnісs Workbench просте й не потребує глибоких знань у комп'ютерній техніці. Його інтерфейс можна освоїти буквально за кілька годин роботи. Середовище може працювати з великою кількістю комп'ютерної периферії, а також імітувати її роботу [6,7].

**Виклад основного матеріалу.** Програмне середовище EWB є засобом для програмного розроблення, тестування й імітації електронних схем. Інтерфейс користувача складається з панелі меню, панелі інструментів та робочої ділянки. Панель меню складається з таких компонентів: меню роботи з файлами (File), меню редагування (Edit), меню роботи зі схемами (Circut), меню аналізування схем (Analysis), меню роботи з вікнами (Window), меню довідки (Help). На рисунку 1 наведено інтерфейс цього середовища.

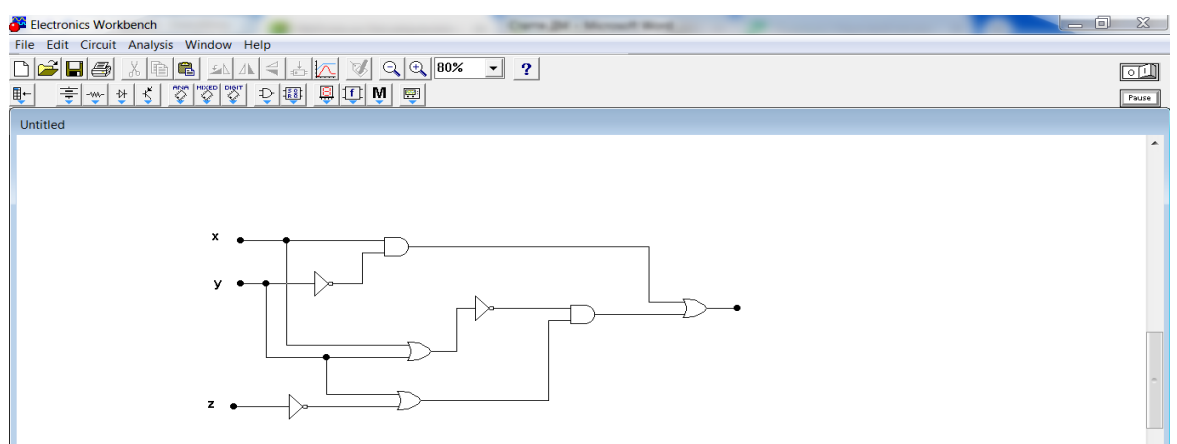

**Рисунок 1.** Інтерфейс середовища EWB

Кожне з умовних зображень компонентів на панелі компонентів утворює поле компонентів. На рисунку 2 зображено поле базових логічних елементів.

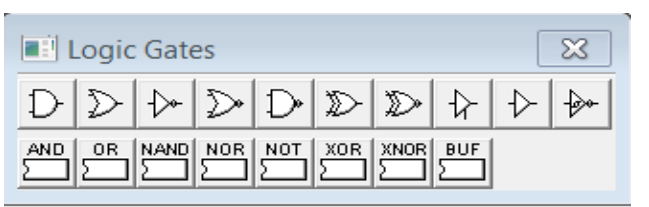

**Рисунок 2.** Поле базових логічних елементів

У верхньому рядку, зліва направо, на полі базових логічних елементів подано:

- двовхідний елемент І (AND) кон'юнкція;
- двовхідний елемент ЧИ (АБО-OR) диз'юнкція;
- елемент НЕ (NOT) заперечення;
- двовхідний елемент ЧИ-НЕ (NOR);
- двовхідний елемент І-НЕ (NAND);
- двовхідний елемент нееквівалентність (XOR);
- двовхідний елемент еквівалентність (XNOR).

Проектування схем можна здійснювати як на базових елементах верхнього рядка, так і на серійних мікросхемах із нижнього рядка, логічні функції яких відповідають функціям базових елементів, у тій самій колонці.

Логічний перетворювач – прилад, який слугує для виконання різних функційних перетворень у схемі. На екран подається зображення вікна логічного перетворювача (рисунок 3).

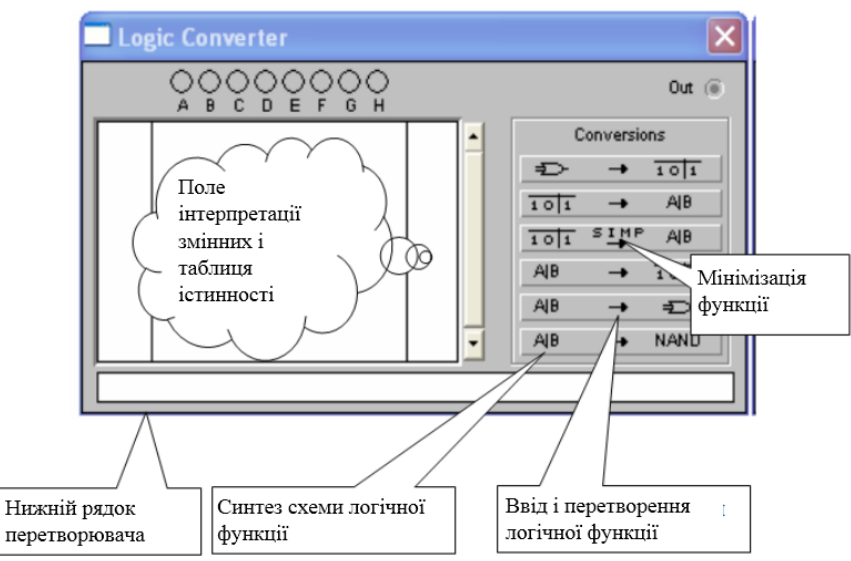

**Рисунок 3.** Вікно логічного перетворювача із вказаними його параметрами

За допомогою його можна виконати такі операції:

- отримати таблиці істинності вихідної схеми;
- перетворити таблицю істинності на логічний вираз;
- перетворити логічний вираз на таблицю істинності;
- побудувати логічну схему за поданим логічним виразом;
- синтезувати логічні схеми функційних елементів за поданим логічним виразом.

На рисунку 3 у виносках наведено функційні дії кожного параметра. Для конкретного знайомства з ними розглянемо детальніше їхні функції.

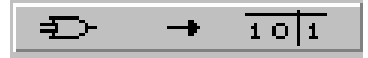

*Одержання таблиці істинності схеми*. Для одержання таблиці істинності схеми потрібно під'єднати входи (*А, В, С, D, Е, F, G, Н*) логічного перетворювача до входів досліджуваної схеми (не більше ніж вісім), вихід (*OUT*) логічного перетворювача під'єднати до виходу схеми. Клацнувши мишкою в ліву частину екрана логічного перетворювача, можна отримати таблицю істинності, яка описує функціювання досліджуваної схеми.

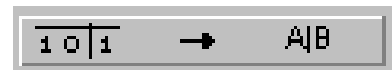

*Уведення та перетворення таблиці істинності.* Щоб побудувати таблицю істинності, потрібно у лівій верхній частині приладу вибрати кількість змінних від *А* до *Н* (клацнути на відповідну літеру лівою кнопкою мишки). Вся ліва половина екрана заповниться комбінаціями нулів та одиниць, які визначають початкові вхідні умови. Праворуч розміщено колонку вихідних значень *OUT* (реакція на вхід), заповнену початково нулями. Змінюємо у правій колонці нулі на відповідних місцях одиницями ( за таблицею істинності). Клацнувши по цій кнопці, одержимо в нижньому рядку перетворювач зображення логічного виразу.

$$
\frac{1011}{10}
$$

*Спрощення виразу.* Якщо таблиця істинності має велику кількість змінних, то логічний вираз може бути громіздким. Для його перетворення на компактну форму потрібно клацнути наведеною кнопкою. Можна певною мірою приймати це спрощення як мінімізацію одержаної функції.

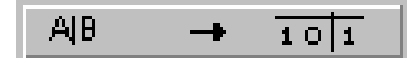

*Уведення та перетворення логічного виразу*. Для одержання таблиці істинності, поданої логічним виразом, потрібно:

а) у рядок перетворювача ввести за допомогою клавіатури логічний вираз;

б) клацнути кнопкою.

Уведення виразу інверсії (заперечення) позначають апострофом, а логічне додавання – знаком +. Логічного множення не позначають.

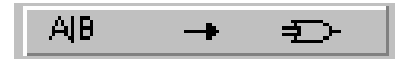

*Синтезування схеми згідно з логічним виразом*. Згідно з логічним перетворювачем можна одержати схему, яка реалізує функцію, подану логічним виразом. Для цього в нижньому рядку перетворювача потрібно ввести логічний вираз і натиснути на кнопку.

**Побудова таблиці істинності для поданої логічної функції**

Запустити програму Electronics Worcbench. На панелі інструментів вибрати панель Logic Gates. На ній є піктограми логічних елементів.

Побудову схеми треба починати в такому порядку. На панелі інструментів Basic вибрати інструмент Connector (конектор). На робочому полі потрібно розмістити їх стільки, скільки є вхідних сигналів. Наприклад, для чотириходових сигналів x1, x2, x3 та x4 їх розміщуємо чотири. Після цього на панелі інструментів Instruments вибрати Word Generator (рисунок 4).

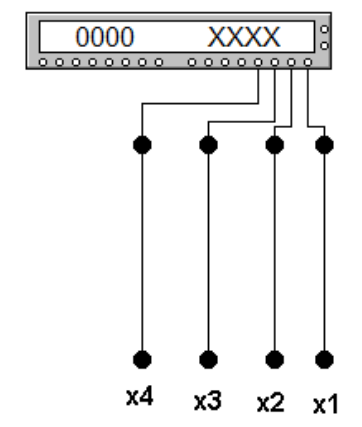

**Рисунок 4.** Шаблон для побудови схеми

На панелі інструментів Logic Gates вибрати потрібний логічний елемент та перемістити його на робоче поле. Задати кількість входів для логічного елемента. Для цього потрібно двічі клацнути по ньому. З'явиться діалогове вікно, в якому задається кількість входів (рисунок 5).

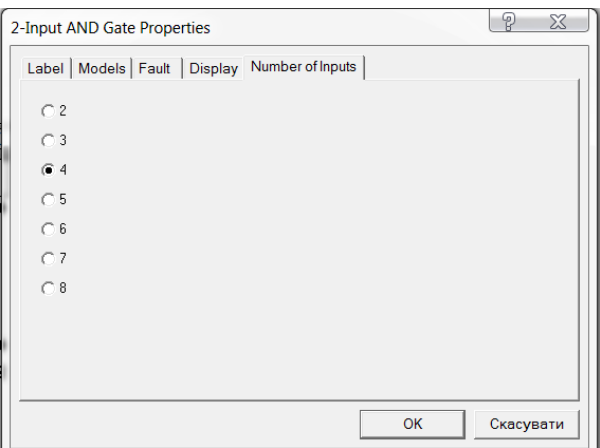

**Рисунок 5.** Діалогове вікно, в якому задається кількість входів

Приєднати логічний елемент до входових сигналів, які надходять від Generator Word. До виходу приєднати логічний пробник (Red Probe), який міститься на панелі інструментів Indicators (рисунок 6).

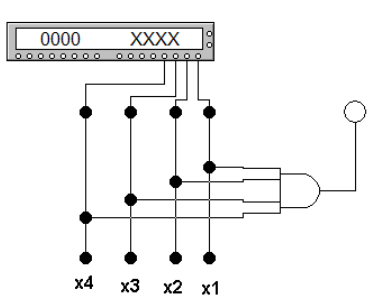

**Рисунок 6.** Схема для дослідження чотиривходового логічного елемента І

Після цього потрібно двічі клацнути по Word Generator. З'явиться діалогове вікно налаштування його параметрів (рисунок 7).

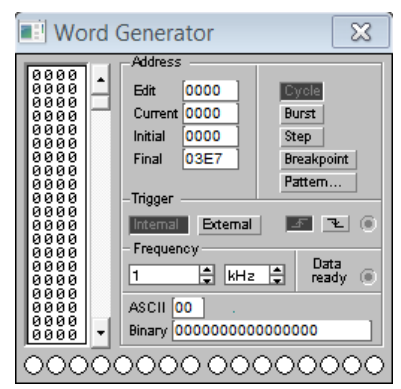

**Рисунок 7.** Діалогове вікно інструменту Word Generator

Натиснути нижню кнопку Pattern. З'явиться діалогове вікно, в якому потрібно вибрати опцію Up counter і натиснути кнопку Accept (рисунок 8).

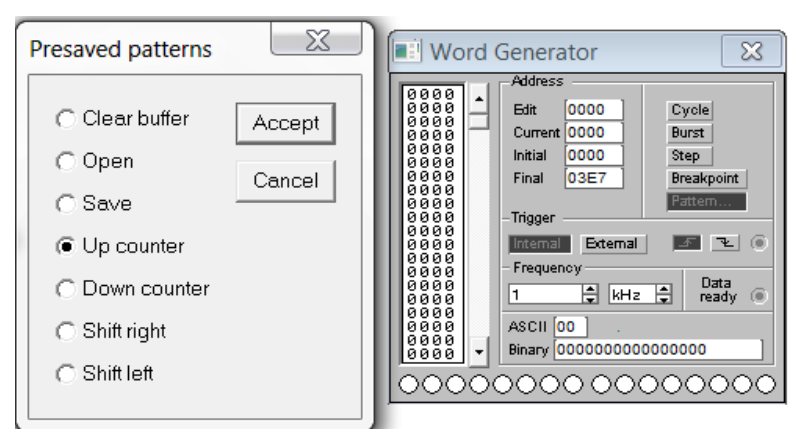

**Рисунок 8.** Діалогове вікно Presaved patterns

У першому діалоговому вікні Word Generator натиснути кнопку Step (рисунок 9).

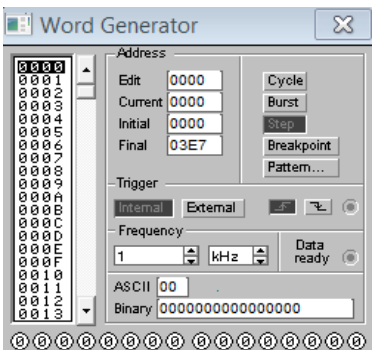

**Рисунок 9.** Задавання послідовності вхідних сигналів за допомогою кнопки Step

Внизу діалогового вікна можна побачити цифри справа наліво, що відповідають за вхідні сигнали x1, *x*2, *x*3, *x*<sup>4</sup> (0000). Почергово натискаючи на кнопку Step, задати послідовність вхідних сигналів від 0000 до 1111. На виході до досліджуваного логічного елемента приєднано логічний пробник Red Probe. Якщо він загоряється (червоним кольором), то це означає, що вихідний сигнал дорівнює 1, якщо ні – то 0 (білий колір).

Отримані дані занести в таблицю істинності для кожного логічного елемента. Згідно з поданими логічними функціями зібрати схему логічних елементів. Отримати для них відповідні таблиці істинності:

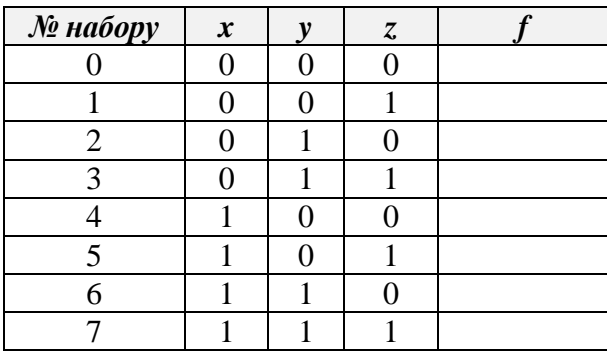

Сформульоване завдання, подані логічні функції й отриману таблицю істинності записати в текстовому редакторі Word.

**Висновки та перспективи подальших досліджень.** Оскільки програмне середовище EWB є ефективним і зручним застосунком для програмного розроблення, фізичної інтерпретації та побудови схем функційних елементів оброблення логічних функцій, це дає можливість простоти засвоєння та виконання студентами лабораторних робіт стосовно розділу дискретної математики «Математична логіка та перетворення бульових функцій». Крім цього, такий шлях використання середовища EWB слугує для подальшого ефективного засвоєння й реалізації виконання лабораторних робіт для дисципліни «Комп'ютерна схемотехніка».

#### **ЛІТЕРАТУРА**

- 1. Бондаренко М. Ф., Білоус Н. В., Руткас А. Г. Комп'ютерна дискретна математика : Підручник. Харків : «Компанія СМІТ», 2004. – 480 с.
- 2. Бардачов Ю. М., Соколова Н. А., Ходаков В. Є. Дискретна математика : Підручник. К. : Вища школа, 2007. – 383 с.
- 3. Борисенко О. А. Лекції з дискретної математики (множини і логіка) : Навчальний посібник. 3-є вид., випр. і доп. – Суми : ВТД «Університетська книга», 2002. – 180 с.
- 4. Нікольський Ю. М., Пасічник В. В., Щербина Ю. М. Дискретна математика : Підручник. Львів : «Магнолія Плюс», 2005. – 608 с.
- 5. Данилюк С. Г. Практикум по использованию среды Electronics Workbench в курсе «Микропроцессорная техника» для студентов технических вузов. – Москва : ИИО РАО, 2006. – 25 с.
- 6. Панфилов Д. И. и другие. Электротехника и электроника в экспериментах и упражнениях : Практикум по Electronics Workbench : в 2 т./Под общ. ред. Д. И. Панфилова. – Т.1, Т.2 : Электроника. – М. : ДОДЕКА, 2000.
- 7. Чернышов Н. Г., Чернышова Т. И. Моделирование и анализ схем в Electronics Workbench : Учеб. метод. пособие. – Тамбов : Изд-во Тамб. гос. техн. ун-та, 2005. – 52 с.

## **Думанский О. И., Бекас Б. О., Пирко И. Б., Думанский Н. О. ПРИМЕНЕНИЕ ИНФОРМАЦИОННЫХ ТЕХНОЛОГИЙ ПРИ ИЗУЧЕНИИ РАЗДЕЛА "ПРЕОБРАЗОВАНИЕ БУЛЕВЫХ ФУНКЦИЙ" В ДИСКРЕТНОЙ МАТЕМАТИКЕ**

*В статье предлагается путь реализации учебного процесса при изучении раздела «Математическая логика и преобразования булевых функций» в дискретной математике с учетом информационных технологий. Рассмотрены методические условия использования новых форм организации учебно-методического процесса и соответствующие рекомендации.*

*Ключевые слова: дискретная математика; булевые функции; математическая логика; среда Electronics Workbench (EWB); логический преобразователь; логические операции.*

### **O. Dumanskyi, B. Bekas, I. Pirko, N. Dumanskyi APPLICATION OF INFORMATION TECHNOLOGIES IN THE STUDY OF THE SECTION "TRANSFORMATION OF BULL FUNCTIONS" IN DISCUTING MATHEMATICS**

*The article explores the way of realization of educational process is offered at studying of sections mathematical logic and transformation of boolean functions in discrete mathematics taking into account information technologies. The methodical conditions of the use of new forms of organization of the teaching methodological process and the corresponding recommendations are considered.*

*Key words: discrete mathematics; boolean functions; mathematical logic; Electronics Workbench (EWB) environment; logic converter; logical operations.*

> Рецензент: Марковець О. В., канд. техн. наук, доцент, Національний університет «Львівська політехніка», м. Львів